# **Example 20 THE LOS ANGELES COMPUTER SOCIETY NEWSLETTER**

#### **Volume 33 Issue 6**

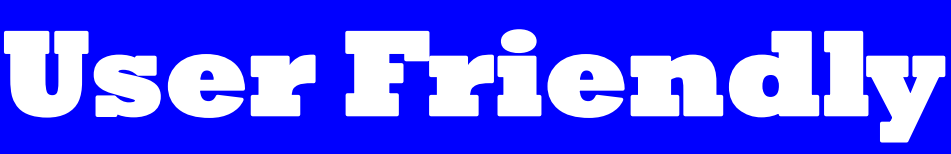

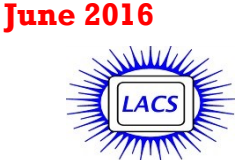

## **IN THIS ISSUE**

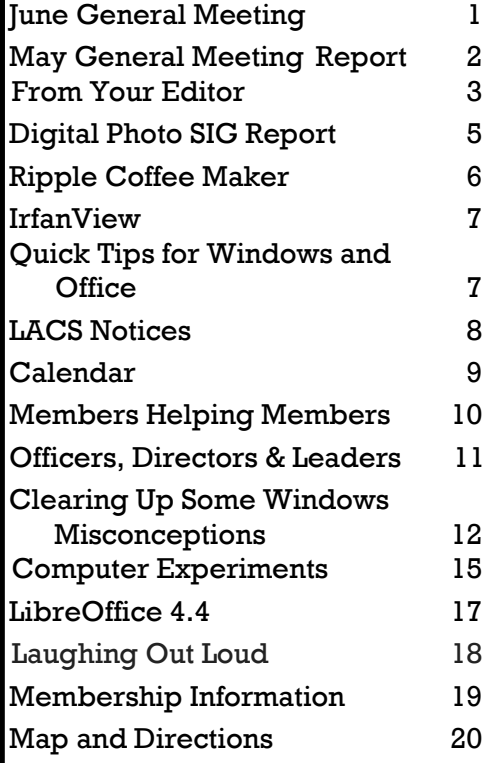

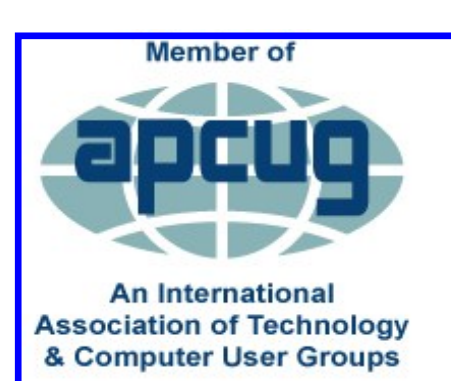

[www.apcug2.org](http://www.apcug.org/) [www.facebook.com/APCUG](http://www.facebook.com/APCUG) [www.twitter.com/apcug](http://www.twitter.com/apcug) [www.youtube.com/apcugvide](http://www.youtube.com/apcugvideos)

# **JUNE GENERAL MEETING**

Speakers: **Dana Vinke,** Torrance Library **Darren Jones**, Technical Coordinator for Fox Television

### **Library Technology Training Needs**

D ana Vinke will discuss the challenges facing libraries when technology has left a great deal of their users behind. Most people today carry around a world of information in their pocket via their smartphone or tablet. They don't think

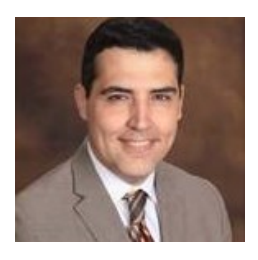

twice before texting a friend, updating their Facebook status, or tweeting. However, today's public libraries interact with many of individuals who lack the skills, technology, and Internet access that many of us take for granted. Some libraries decide to meet this challenge through device lending and free Wi-Fi access. But if you think that would be enough, you'd be wrong. In 2016 many people still need help getting their first email account, applying for a job online, or even getting a Facebook account to connect with friends and family.

"Digital Divide" is a term that refers to the gap between demographics and regions that have access to modern information and communications technology, and those that don't or have restricted access. This technology can include the telephone, television, computers and the Internet.

Dana is Principal Librarian of Operations at the Torrance Public Library where he divides his time between adult programming and implementing library technologies. He has coordinated adult programs for over 15 years. He has provided Adult Programming workshops for UCLA, the California Library Association, and Infopeople. Among his featured presenters are authors Lisa See, former White House Counsel John Dean, and American war hero Louis Zamperini.

*(Continued on Page 2)*

# **Tuesday, June 14, 2016, 7 - 9 P.M. Fellowship Hall, 8065 Emerson Ave. Westchester, L.A. 90045**

An informal Computer Forum meets from **6:00 to 6:50 P.M.** to answer individual questions. All are welcome.

More info at http: [www.lacspc.org](http://www.lacspc.org) or at 310-398-0366

*(June General Meeting) (Continued from Page 1)*

### *Animation Industry in Hollywood*

D arren Jones was always interested in catoons. He learned Flash and several other applications over the years. Several attempts were made to learn 3D animation programs but nothing

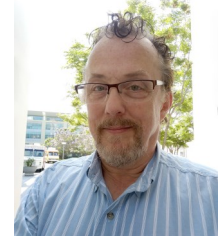

seemed to click until he found **Blender**, a versatile 3d and multimedia app. Darren will go over his personal project called "**Mostly Heads**". He is adapting a mini comic into a cartoon. Topics covered will be the flexibility of Blender, plugins, and overall production pipeline.

Darren started off his career in photography and video editing for corporations. After moving to Los Angeles he was a freelance production worker for local shoots. The Internet called; he jumped in early and was a multimedia producer at E Online, E! Entertainment's website. Currently, Darren is a Technical Coordinator for Fox Television. Duties include being a projectionist and providing various forms of multimedia support.  $\triangleleft$ 

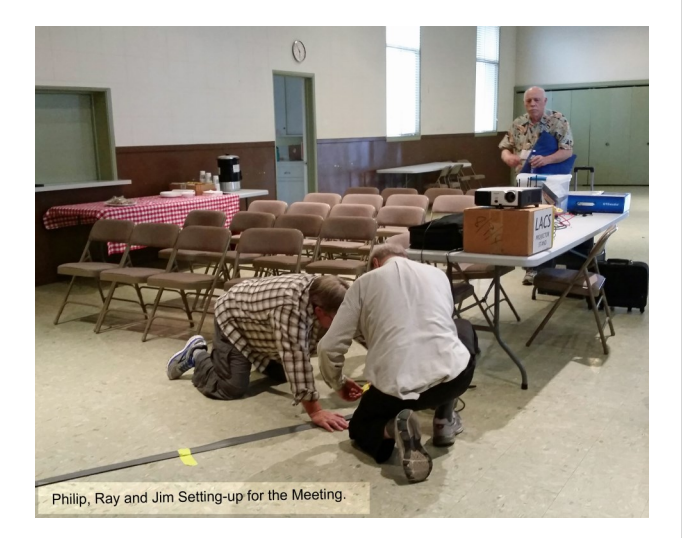

Microsoft says it will stop pestering users to 'Get Windows 10' in July.

# **MAY 10, 2016 GENERAL MEETING REPORT**

By **Leah Clark**, LACS Editor Speaker: **Joseph DiStefano**, Ph.D. **Professor Joe, as he is known by his students,**<br>is a Distinguished Professor of Computer is a Distinguished Professor of Computer Science and Medicine, Chair of the Computational and Systems Biology Interdepartmental Program, and Director of the Biocybernetics Laboratory at UCLA

Computer simulation tools are making effective use of the Internet and personal devices. Dr. Joe discussed the computer simulation tool, **Thyrosim App**, for education and research on thyroid hormone regulation in health and disease, which he developed after years of research. This app offers an easy-to-use interface for a sophisticated mathematical model of the impact of thyroid diseases, treatments, supplements and other interventions. It can be used by clinicians, researchers and educators to accurately gauge the impacts of thyroid treatments and to develop more effective remedies for thyroid problems.

The thyroid is a small gland at the front of the neck. It produces thyroid hormone which is comprised of two separate hormones: T3 and T4. They regulate development in mammals from *in utero* to adulthood, and maintain normal growth and metabolism in adults. These hormones are produced and regulated in all cells of the body, and every cell in the body depends upon the thyroid hormones for regulation of their metabolism. The pituitary gland produces Thyroid Stimulating Hormone (TSH) to stimulate the thyroid to produce its hormones.

Thyroism has a simple user interface for teaching and conducting simulating "what-if" experiments. Researchers and clinicians can enter data on shifts in the body's hormonal production or absorption rates, or changes in the dosages of hormone treatments with the user-friendly animated interface. Thyrosim software, which relies on a mathematical model based on comprehensive clinical data, then simulates likely responses. The system can examine multiple sets of data at the same time for comparative analysis. It can also project the long term impacts - up to 100 days - of individual treatment programs. Thyrosim is open-source, so researchers can adapt it for their own projects.

# **FROM YOUR EDITOR**

s your APCUG representative, I receive their quarterly reports. I was going to email the entire file to the LACS members, but it was pointed out to me that, since it is quite lengthy with news from all over the country, many may not appreciate receiving it. So I selected a couple of pages that may be relevant to you to print here. Please email me at leahjc (at)sbcglobal.net if you want to receive it all.

# **Association of Personal Computer User Groups PRESIDENTS MESSAGE**

 $\blacksquare$  imes are changing and the  $\blacksquare$  User Group Club as we knew it for so many years is no longer in existence. The membership in the clubs is dwindling each month, and it is diffi-

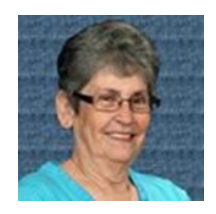

cult to find a solution to this problem. Perhaps there isn't an answer, we need to learn to accept and recreate the purpose of our User Group.

Gone are the days of simple computer classes; very few people need to know what a mouse is anymore. We are into super complex phones that do all that our once 25-pound computer did.

Even what appears to be a watch is really a computer! Who would have thought? These new phones even take a great digital photo that you can send instantly to anyone.

User Groups have had to be creative to maintain their membership and APCUG is no different. Webinars and Virtual Technology Conferences have been successful for us in reaching out to help our member groups. Please visit our website at [www.apcug.org](http://www.apcug.org/) and look into the different programs that are offered to your club.

We are here to help you in any way we possibly can. Each User Group has an Advisor who is ready and willing to answer any questions, help you find presentations, or even if possible, come to your club in person. The Advisors try to stay in contact with each and every member group in their area, please do the same and let them know that your group appreciates and wants their help. Your group can only benefit from a good relationship with your Advisor.

# **Region 10, California Cheryl Wester, Advsior cwester (at) apcug.org**

This week I went to the **WINdows usERS Computer User Group**. (WINNERS)

[http:/windowsusers.org/.](http://windowsusers.org/) The meeting is held the last Saturday morning of the month in

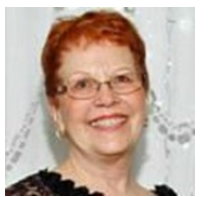

Irvine, CA at the Irvine Water District Facilities at 10 am. The meeting was great. It was on how to use a TV antenna to watch TV on your computer. They had several different antennas to show, and they volunteered to help those that needed assistance. Frankly, it was a little over my head in some cases, but I was thinking of how this could be used. Campers would like this if they don't have a satellite when camping. People that don't want to pay or can't afford cable would also greatly benefit from this. The group is my new home group as my group disbanded due to lack of support from members. **Don't let that happen to your group.**

System Mechanic and what to do when your computer won't come up were other topics during recent months. I thought that the latter meant to go out and buy a new computer!

#### **The Modesto PC User Group**

<http://www.mpcug.net/> has changed the meeting location. They now meet at ROUND TABLE PIZZA at 3848 McHenry Ave #145, Modesto, CA, in the Walmart Shopping Center on the third Thursday of the month. One of my many downfalls is pizza, so I could get in trouble there. They have a great motto of "User Helping User."

Their next presentation is by Barbara Cameron and Bob Myer. It is entitled-- "FREE eBooks to Read from Library and a TiVO Update and Alexa!" They will show us how to save money—by checking out eBooks online using your public library. Bob Myer will give us the latest TiVO up-dates so that you can enjoy the best you want to watch without skipping a beat! Added, bonus—he will give us more information about the Amazon Echo—with Alexa! This is something I want to play with. A

### **PAGE 4** USER FRIENDLY — THE LOS ANGELES COMPUTER SOCIETY NEWSLETTER **TUNE 2016**

friend of mine has one and it is great. I love the way it plays music by your voice command. If I get a tax refund I can tell I will be in trouble. I do wish Modesto was closer to me as I would love to attend this meeting. The public is invited to attend; admission is free. You may even win a door prize! If you are in the area be sure and check them out.

**The Users Group Network**, TUGNET, is another fun meeting to go. They always have interesting programs going on, so be sure and check out their website [http://tugnet.org/.](http://tugnet.org/) They have all sorts of information on both current and past meetings. Elliott Stern, from LACS, Computer Counselor at Maestro Computing presented: "Email Etiquette, the Forgotten Habits for Proper Electronic Communication." The meeting was held on April 5 and people took away tons of info and friendly reminders on what to do and not to do when sending emails and text messages. Spelling, grammar, addressing, email layout and formal signatures are not a thing of the past, yet many computer users throw old style correspondence standards out the window when sending and receiving email. Are you YELLING in your email conversation by typing in ALL CAPS? Do you use BCC (Blind Carbon Copy) or abuse the system using Send-to and CC? Are your subject lines relevant to the body of your email message? These are just a few of the great topics discussed by Elliott. Great reminders for all in addition to new information.

On April 19 Judy Taylour is presenting to this great group. Her topics are always excellent and this time her presentation is titled **The Internet of Things**. Judy asks, "Are you ready for the IoT? Are you already using some smart 'things'? Do you trust the cloud? Will there be enough IP addresses? Who are the big players?"

\_\_\_\_\_\_\_\_\_\_\_\_\_\_\_\_\_\_\_\_\_\_\_\_\_\_\_\_\_\_\_\_\_\_\_\_\_\_\_\_\_\_\_\_

**Free Utility to convert .pdf to .docx** I received the above pages in .pdf format, but I needed them in a Word format, so I could copy and edit them in Publisher. After a little browsing, I found a free utility that did a pretty good job for me. All I needed to do was to click on **Select File**, then on **Convert**. Check it out at [https://online2pdf.com/pdf2docx.](https://online2pdf.com/pdf2docx) 

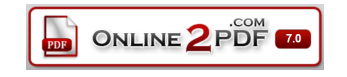

### **A Windows 10 Guide**

A freelance technical writer, Gabriel Michaelson, created an extensive guide to Windows 10, covering all aspects that might be valuable to end users. You may access it at

[http://www.solvusoft.com/en/windows-10](http://www.solvusoft.com/en/windows-10-troubleshooting-guide/) [troubleshooting-guide/.](http://www.solvusoft.com/en/windows-10-troubleshooting-guide/)

#### **Nominating Committee**

LACS still has need for a vice president, secretary, two directors, a program chair, a Basics & Beyond SIG Coordinator, and other helpers to finish out this calendar year. Now it is time to form a nominating committee to elect a new board for 2017. We need to address how we will fill all the open positions to keep LACS thriving. We need to elect a President, Vice President, Secretary, Treasurer, and five Directors. Refer to page 3 of the May issue of *User Friendly* for more information about these positions.

#### **What Do You Want?**

I have observed that fewer members are attending the general meetings. It doesn't seem right to expect prominent speakers to give their time for a small attendance. We are not alone: note the APCUG president's article on page 3. What kind of presentations would bring you to the meetings? Things are changing. Those who need basic computer classes can get them at most senior centers and public libraries.

It is my opinion that users' groups are evolving into organizations for computer and technology enthusiasts to learn about the latest innovations and to share ideas and experiences. Please share your ideas of how to keep LACS a beneficial entity. You may email any board member with your suggestions. Tell us what you want. Please volunteer for the vacant board positions. I am fully aware that we are all busy with family and other organizations, etc. But, we cannot survive without YOU! A special thanks to those who are continuing to keep LACS running.

#### **Proofreaders Wanted**

I would like one or two more proofreaders for *User Friendly*. I find typos and grammar and punctuation errors too easy to overlook! I normally send the draft issue to the proofreaders on the 23rd of the month; then the final version to the printers on the 27th. Thanks!

# **DIGITAL PHOTO SIG REPORT** By **Elliot Silverstein, LACS**

The topic discussed was the **Nik Collection**<br>of digital photo editing features. The Nik of digital photo editing features. The Nik Collection, in various versions, has been around for a number of years, and was selling for a price of about \$500. But recently, Google bought the collection, and now offers it at no cost. When downloaded, it is inserted as a plug-in to any of several Photo Editing programs, including Photoshop, Lightroom, Photoshop Elements (versions 9 to 13), and Aperture. The download size is 439 megabytes.

Nik contains several sub-programs, each of which performs a different set of functions. These sub-programs include DEFINE, which controls the grain present in the photo; COLOR EFEX, which allows the user to apply many color and lighting adjustments; VIVESA, which gives the user control over lighting, contrast, and texture; SILVER EFEX; which gives many options for displaying black-and-white images or for converting color images to black-andwhite; ANALOG EFEX, which simulates the characteristics of many older films and film cameras; and SHARPENER, which gives the user very precise control over available sharpening effects. There is also a High Dynamic Range (HDR) program, which can be very effective, but which is not available for Photoshop Elements.

There are a number of advantages of these programs. They allow one to perform many editing tasks easily and quickly that might be possible without them, but would require much more time and effort without Nik.

Examples include making instant changes to color, lighting, etc., adjusting these changes, then accepting the changes or rejecting them, and then trying some other changes to improve the image. One rather amazing tool is the CON-TROL POINT, which can be placed anywhere in the image, selects all regions within a specified circle size, and enables one to change the lighting, colors, sharpness, etc., of all areas of the image that reasonably closely match the characteristics at the control point. For example, if your image includes a light blue sky with scattered white clouds, you could place a control point in the blue area and make a large circle

about that point. Then you could select the option "darken". The blue sky would darken by the selected amount, but the clouds would remain untouched. This quickly accomplishes what might otherwise have required a very careful and time consuming use of a selection tool in Photoshop.

Probably the best way to sample the capabilities of the Nik Collection is to go to the web and search for **Google Nik Collection**. This will bring you to the option to download the Nik Collection, but you needn't download to see a number of tutorials showing what the programs can do. On the screen, go down to the pictures of the various sub-programs and select "more details". Then click to run one or more of the tutorial videos. Another option is to go to You Tube and look for Nik Collection tutorials. Over all, this collection offers a useful and interesting set of editing tools, and is worth examining.

Ten people were present at this meeting.  $\blacklozenge$ 

### **Analog Eflex Pro**

Explore the look and feel of classic cameras, films, and lenses.

#### **Silver Efex Pro**

Master the art of black-and-white photography with darkroom-inspired controls.

#### **HDR Efex Pro**

From natural to artistic, explore the full potential of HDR photography.

#### **Dfine**

Improve your images with noise reduction tailored to your camera.

#### **Color Efex Pro**

A comprehensive set of filters for color correction, retouching, and creative effects.

#### **Viveza**

Selectively adjust te color and tonality of your images without complicated masks or selections.

#### **Sharpener Pro**

Bring out hidden details with the professional's choice for image sharpening,

#### *(May General Meeting Report) (Continued from Page 2)*

In testing the system, the impact of several over-the-counter thyroid supplements has been analyzed. Findings suggest that the use of some of these could increase the presence of hormones in the blood to toxic levels. Dr. Joe advised against using these products.

The yellow bands in the slides below indicate normal ranges. Users of the tool input T3 and T4 secretion and absorption rates, doses of T4 and T3, and the duration of therapy. The model simulates the daily levels of T4, T3 and TSH, and shows them on a user interface screen.

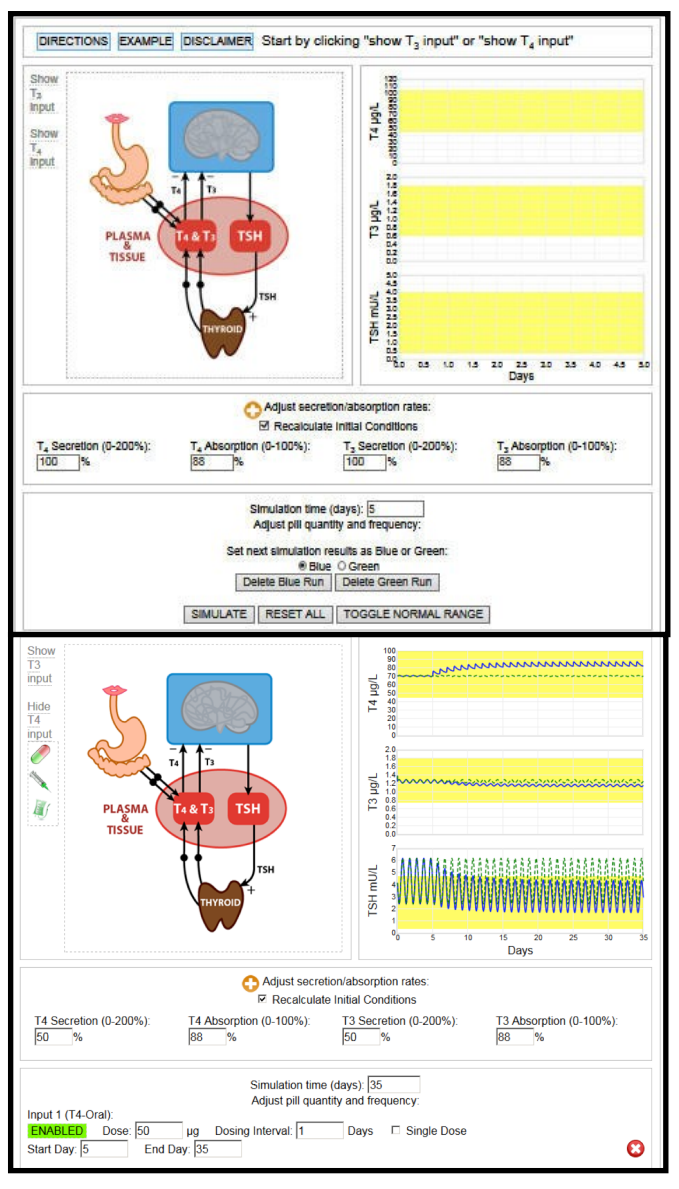

Try it yourself at <http://biocyb1.cs.ucla.edu/thyrosim/>

# **WHAT'S NEW RIPPLE COFFEE MAKER**

By **George Harding**, Treasurer Tucson Computer Society [www.aztcs.org](http://www.aztcs.org)

georgehardingsbd (at) earthlink.net

O ne of the most unusual products at CES was demonstrated by a coffee maker!

The result is a cup of coffee with an image floating on the surface of the coffee. It has to be a latte, cappuccino or other foam-based beverage in order to show the image. It's called Ripple and I saw it at a booth at CES. In fact, I was served a latte with an image of the Mona Lisa floating on the surface!

The first step is to make a latte, or whatever. The second step is to download an image of just about any sort to a machine that does the "engraving." The result is your image in the foam of the latte.

It's a unique operation and, while interesting, doesn't seem to have much in the way of actual use, outside of being an unusual offering at parties.

They are currently processing orders for customers in the U.S. and Canada.

The Ripple Effect <http://www.coffeeripples.com/>

*(Editor's note: This is something you can't live without? I checked the website and didn't see a price!)*

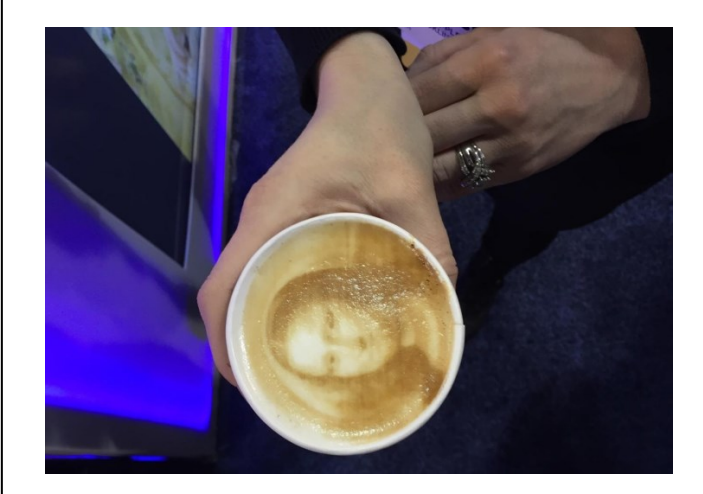

# **NUGGETS FROM NUVO IRFANVIEW**

By **Joe Nuvolini**, APCUG Rep/Webmaster Pikes Peak Computer Application Association (P\*PCompAS), CO Bits of Bytes, February 2016 <http://ppcompas.apcug.org> glenihan (at) comcast.net

O ne of my favorite programs, IrfanView, is 20 years old this year. I can't remember when I discovered this exceptional program but it couldn't have been too long after its release. I use it for all my imaging needs. I have used it to manage all the photos on my Web page and have done so for years. I have found the batch resize/rename feature extremely useful in this area. I registered it early on when the fee was \$10. Now itis up to \$12, which is about an increase of one euro.

I have always urged those who use it to register; at that price it is an exceptional value. When you register it you get your name and a code you can paste into the registration area. Your name will be displayed as the owner (see image). Payment options can be found on Irfan's Web site under Support IrfanView

[www.irfanview.com.](http://www.irfanview.com) Both versions can also be downloaded at this site. The latest 4.41 version comes in both a 32-bit and 64-bit version. The program has some 58 plug-ins that are contained in a separate download. Information on what these do can also be found at this Web page under Plugins. There is a wealth of other information on the program including an FAQ and forum section.

Irfan Skiljhan received over 65,000 messages of congratulations and well wishes on the program. I have e-mailed him on several occasions when I have run into an issue. He has almost always responded within 24 hours. I'm not sure whether support is available to non-registered users, but if not, all the more reason to register your copy. If this sounds like a commercial for the program, perhaps it is. When I find a program which has served me so well all these many years, I like to promote it. I have written about the features in the past but the best way to check them out is to download the product and try it. You will find it can do many of the things

that more expensive imaging programs can do and I'm pretty sure

it will do some things they can't. Give it a try, and if you like it, cough up the registration fee. It is one of the best bargains on the market

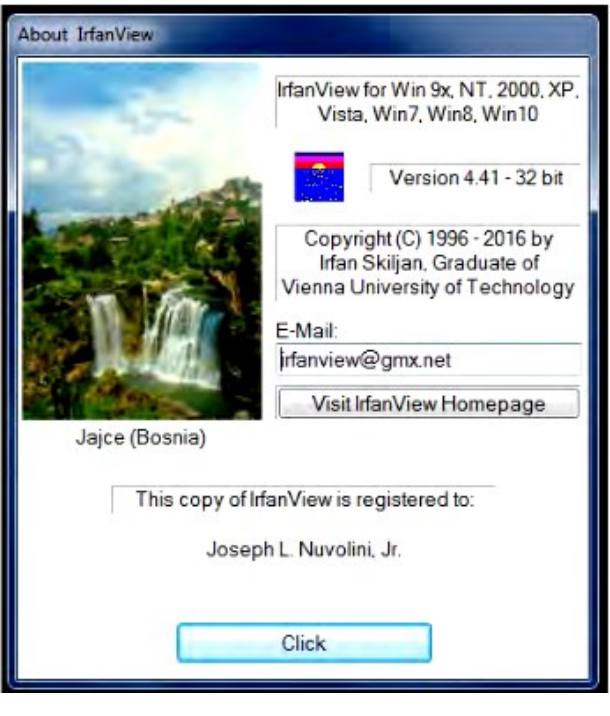

# **QUICK TIPS FOR WINDOWS AND OFFICE**

\_\_\_\_\_\_\_\_\_\_\_\_\_\_\_\_\_\_\_\_\_\_\_\_\_\_\_\_\_\_\_\_\_\_\_\_\_\_\_\_\_\_\_

By **Nancy DeMarte**, 1st Vice President Sarasota Technology User Group, FL Sarasota Technology Monitor, March 2016 [www.thestug.org](http://www.thestug.org)

ndemarte (at) verizon.net

The **Arrow keys** can be helpful.<br>They provide the best way to They provide the best way to

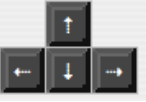

move around in a document without changing anything. Let's say you want to add a word which begins at the left margin of a document. It can be difficult to click between the margin and the word. You can click a short distance inside the margin and press the left arrow on the keyboard to move the insertion point back to the margin without disturbing the text.

In PowerPoint, if you have trouble dragging an object on a slide, try holding down the Ctrl key while pressing one or more of the arrow keys a few times to nudge the object slowly to the exact spot you want it.

## **LACS NOTICES**

# **WELCOME ALL**

**Gene Jacobs**  Data Base Manager, LACS

**New Members (1)** Cecilia Ball

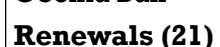

Larry Abe<sup>\*</sup> Carol Johnson

Richard Balsam Marcia Maiten Cattell Nancy\* Jack McGruder Janet Chesne\* Richard Norlin Shelby Croft Ida Riordan Armin Dolin Judith Sakahara Irv Farber Ann Saxton Kassie Frenzelas Ann Trank Bill Hughes Sam Zivi Wade Huie

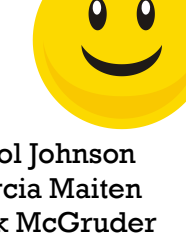

Pat Downing Masashi Sakahara

# **PODCASTS**

To listen to the podcasts of our general meetings, go to [http://www.lacspc.org/category/](http://www.lacspc.org/category/audio-files/) [audio-files/.](http://www.lacspc.org/category/audio-files/) Click on the session you wish to hear.

# **LACS IS ON TWITTER AND FACEBOOK**

On **Twitter**, follow us at:

[https://twitter.com/LA\\_CompSoc](https://twitter.com/LA_CompSoc)

To see the LACS **Facebook** page, go to [https://www.facebook.com/Los-Angeles-](https://www.facebook.com/Los-Angeles-Computer-Society-1646725522226616/)[Computer-Society-1646725522226616/](https://www.facebook.com/Los-Angeles-Computer-Society-1646725522226616/) or log into your Facebook account. In the search box on top type in "Los Angeles Computer Society."

**CASH FLOW** As of April 30, 2016, Charlotte Semple, Treasurer pro tem **Total Assets \$12,168.60 Gross Receipts** Member Dues 1021.00 **Total Gross Receipts \$1021.00 Expenses** Newsletter 497.34 General Meeting Equipment 20.81 Operations supplies 26.14 **Total Expenses \$509.95 Current Total Assets \$12,671.45**

# **FIX YOUR PC FOR FREE?**

**Jim McKnight** has an open offer to all LACS members to diagnose, repair, disinfect, or upgrade members' PC's for free.

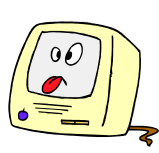

There are certain limitations to Jim's offer, so see the details by clicking the "Fix my PC for Free?" link at [www.jimopi.net](http://www.jimopi.net) .

Non-members can wisely invest in a oneyear LACS membership (\$40.00), and Jim will fix your PC problem, too.

#### **GENERAL MEETING PRESENTATION**

The presentations for July to November have not yet been finalized.

Please contact Maurice if you can recommend a possible presenter.

**December 13**: Holiday Party

# **GENERAL MEETING SNACK SCHEDULE**

#### By **Sylvia Q. Davis**, Hospitality Chair

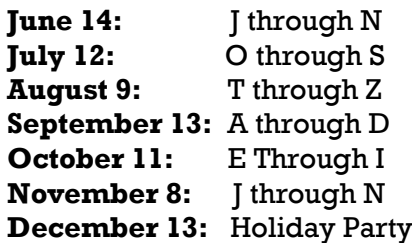

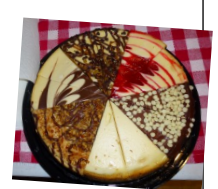

If you are unable to come on your assigned date, please trade with someone.

Bring finger-food treats such as fresh fruit, veggies, nuts, cookies, brownies, cold drinks and the like. LACS

provides hot drinks.

See your e-mail for more suggestions and updates.

Please pick up your remainders and serving pieces at the end of the meeting.

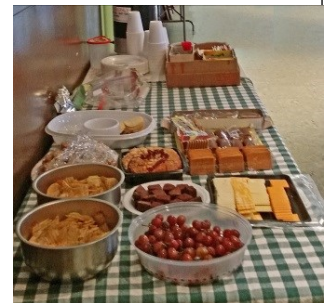

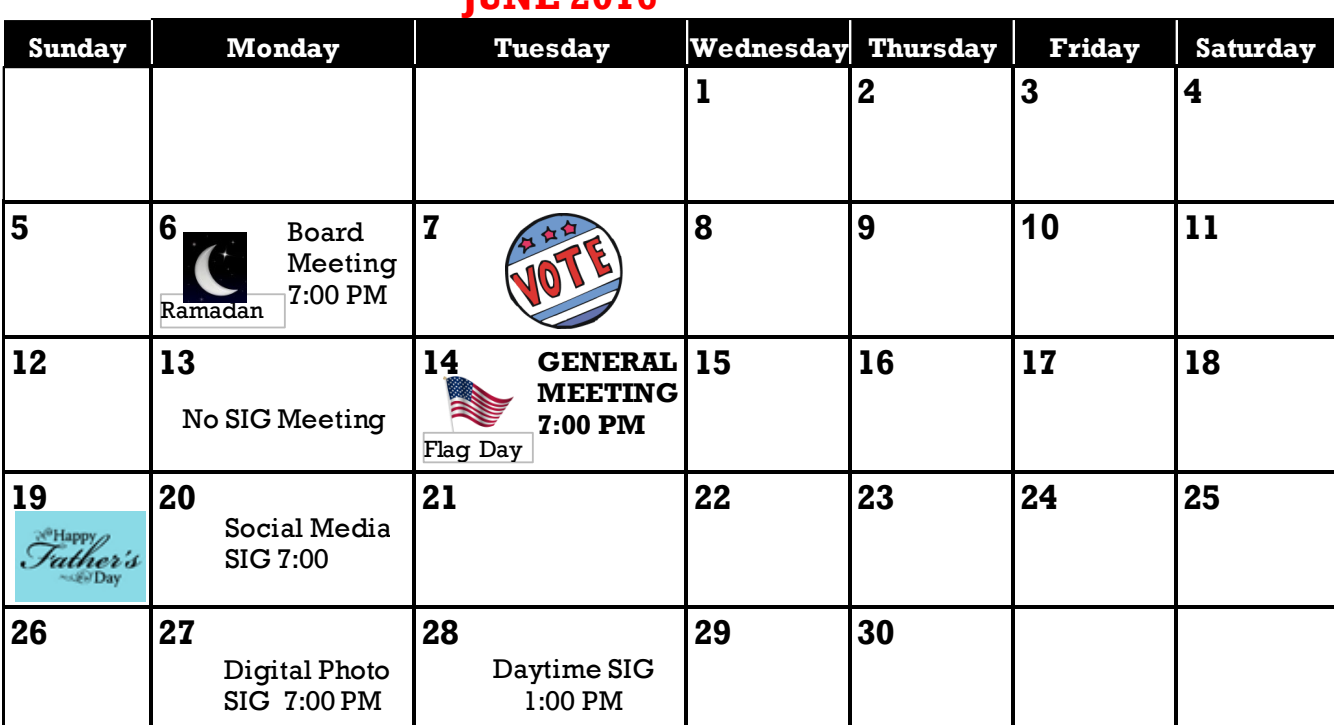

**THME 2016** 

**NOTE**: There will be no Basics & Beyond SIG meeting on June 13 due to semester break.

#### **This Calendar may change.**

#### **Check your e-mail or with the SIG leader before attending a meeting.**

The General Meeting is at Fellowship Hall.

Most SIGs meet at the Santa Monica College Bundy Campus, room **435**, unless otherwise noted. The Daytime SIG meets at the Felicia Mahood Senior Center.

The Board may meet at Maurice's home or at the college. Members in good standing are welcome to attend.

# **SPECIAL INTEREST GROUPS (SIGs)**

SIG meetings are led by and for LACS members. Visitors are welcome to attend. To inquire about a SIG, check your e-mail or call the contact person in advance.

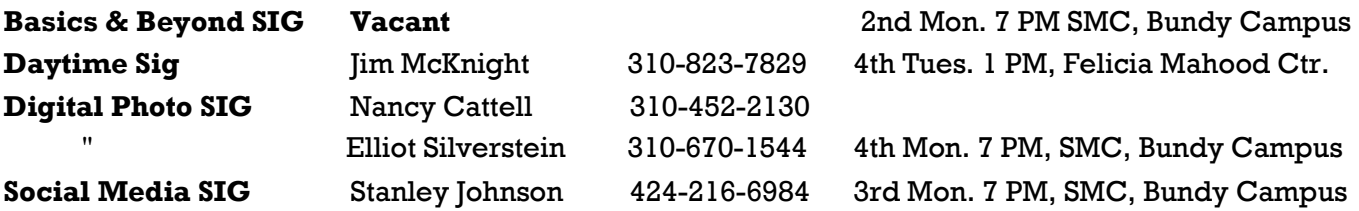

# **ADDRESSES**

**Felicia Mahood Senior Center**, 11338 Santa Monica Blvd., West LA 90025 (at Corinth)

**Fellowship Hall**, 8065 Emerson Ave., Westchester 90045

**Santa Monica College Bundy Campus**, 3171 S. Bundy Drive, LA 90066 (west on College Dr., 1 block South of Airport Avenue, 2 blocks North of Rose.) Our room number may change each semester. Look for it on a sign opposite the elevator on the first floor.

# **MEMBERS HELPING MEMBERS**

LACS members volunteer to help other members solve hardware and software problems by telephone during the hours listed below. Select the topic from the list and then call a person whose number is listed next to it. Or you may use a Helper's e-mail address, found in your LACS Roster. We hope that you find this free service useful. *If you are experienced using a particular program or topic, please volunteer to be a consultant.* To volunteer for this list or to make corrections, please e-mail or call Leah Clark at Leahjc (at) sbcglobal.net or at 310-677- 2792. More Quick Consultants are always needed. You may decline or postpone a call if it comes at an inconvenient time.

Adobe Creative Suite: PDF, InDesign, PhotoShop, etc. - 17 Android Smartphones - 5 Apple devices - 15 Anti Malware - 12 Digital Imaging, Editing - 8, 14 Digital Photography - 8, 14 Dragon Naturally Speaking - 4 Genealogy - 5, 7 Hardware - 12 iPhone, iPad, iPod - 15

L.A. Free Net - 6 Linux - 11 Lotus Word Pro, Approach - 12 Mozilla Firefox, Thunderbird - 12 MS Excel - 3, 15 MS Word - 3, 4, 10 MS Outlook - 5, 15, 17 MS Outlook Express - 15 MS PowerPoint - 15 MS Publisher - 2, 7 Open Office - 16

Photoshop - 17 Picasa - 14 Quicken - 3, 5 Thunderbird - 12 Visual Basic - 13 Websites - 13 Win XP - Vista - 12, 16 Windows - 5, 12 WordPerfect - 5

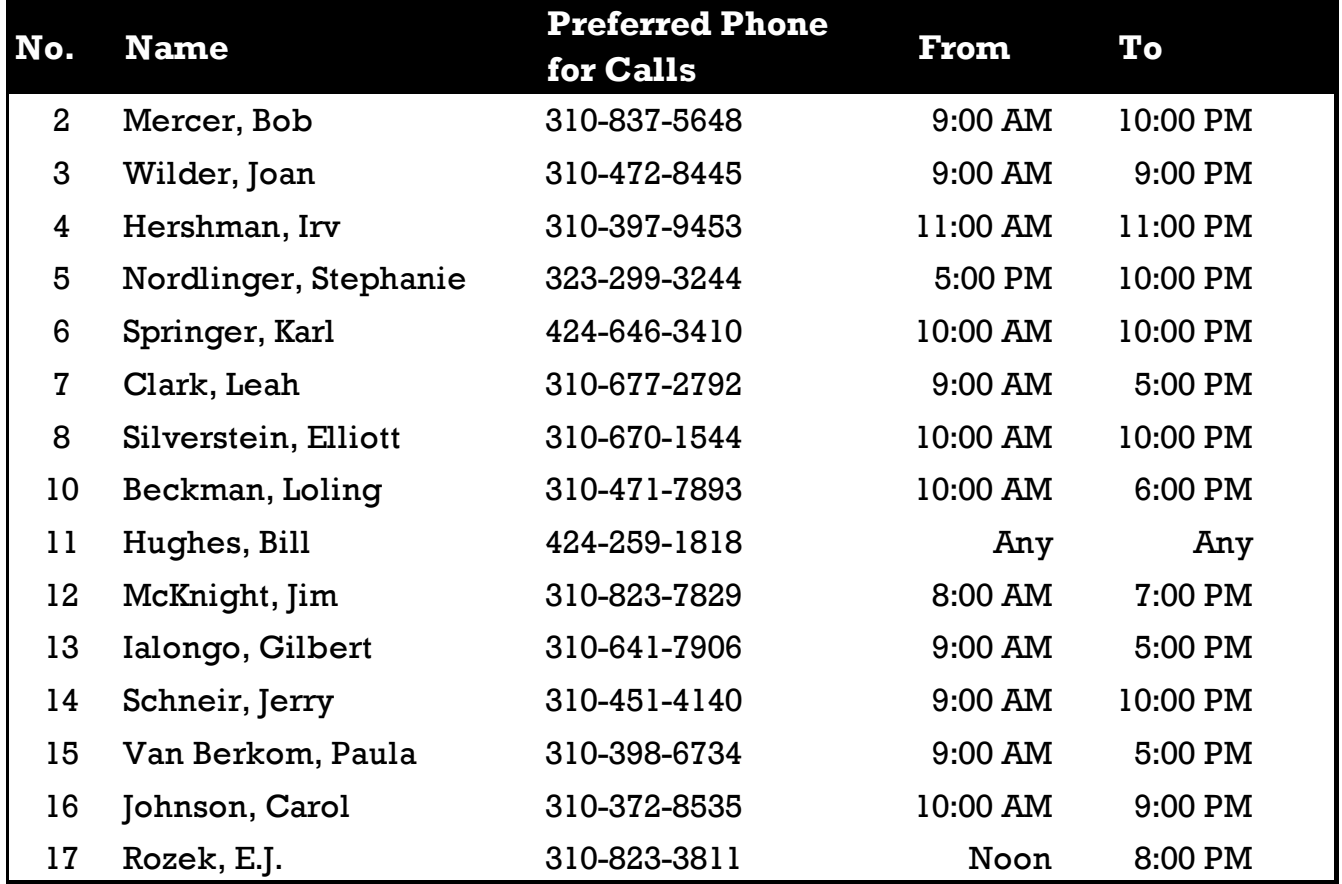

**PAGE 11**

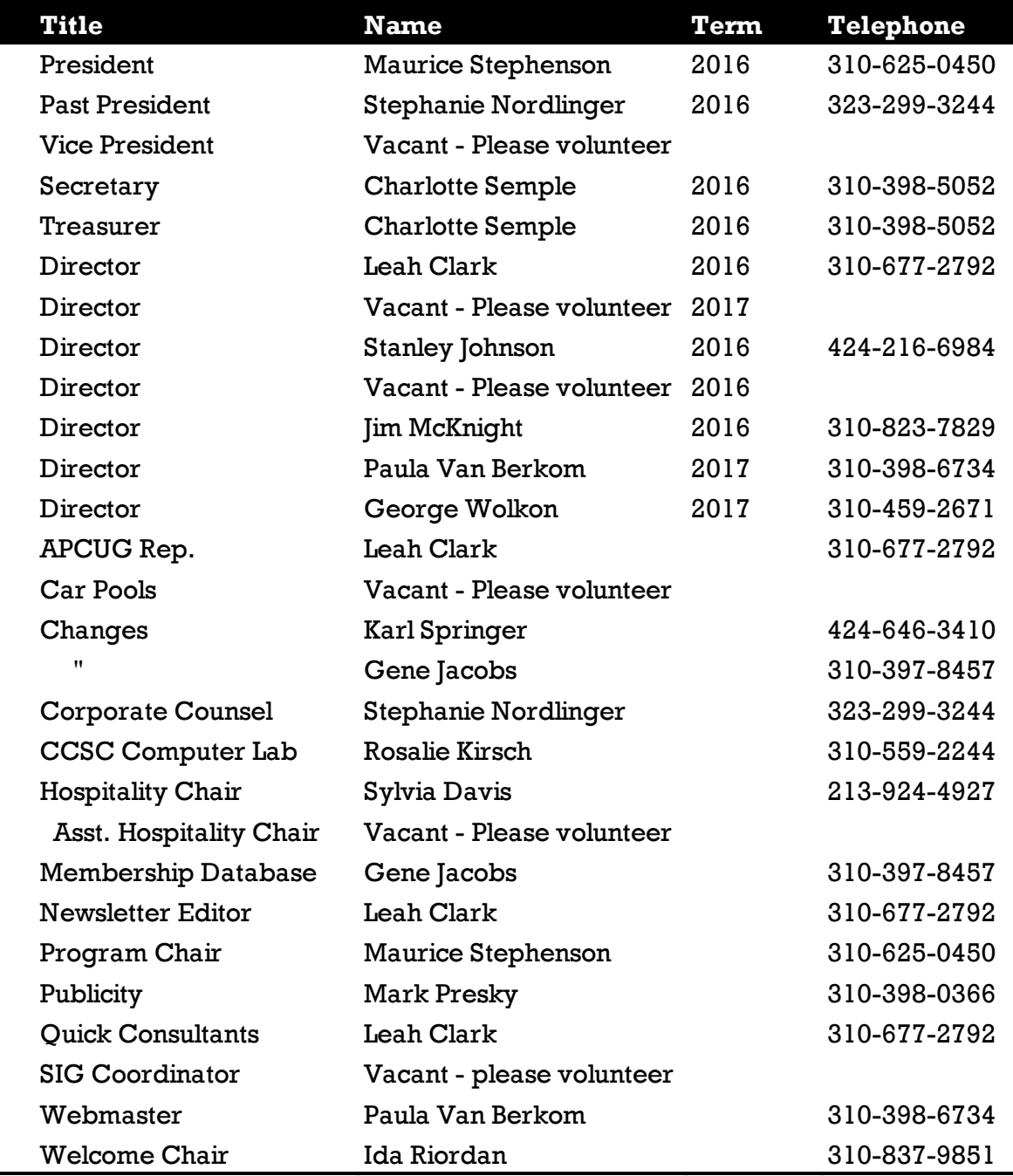

# **OFFICERS, DIRECTORS AND LEADERS**

# **Los Angeles Computer Society**

# **Contact Information**

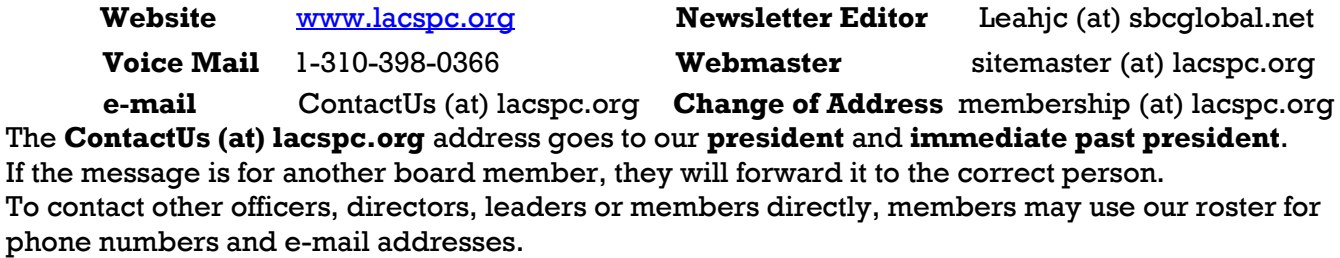

# CLEARING UP SOME WINDOWS 10 MISCONCEPTIONS

By **Leo Notenboom** Ask Leo! # 599, May 10, 2016 [www.askleo.com](http://www.askleo.com)

Let's clear up some<br>
misunderstandings **I** misunderstandings about Windows 10, shall we? I received a question earlier this week from someone who basically was stuck with Windows XP right now,

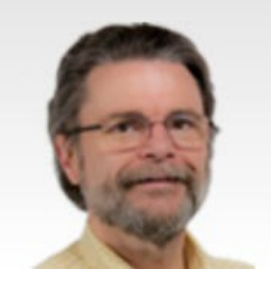

and is wondering what to upgrade to, whether Windows 7, Windows 8 or Windows 10. I'm sure it's the question that a lot of people are having right now, especially with Windows 10's free offer coming to an end; confirmed coming to an end at the end of this July.

So I haven't changed my opinion on what you should do. That still is covered in an earlier article that I will update sometime in the next, I don't know, month or two. It will certainly before the deadline draws near; I'll also have a couple of suggestions as to what you might want to do to try and preserve that free upgrade, even if you're not necessarily going to take advantage of it right away.

So for now, my recommendation, such as it is, stands. If you're happy with Windows 7 or 8, there's no compelling reason to update. If you're running Windows XP or Windows Vista, it's time to start considering it. What this person was wondering is, "Should I go to Windows 10, or should I upgrade to something safer.", Windows 7 was what he was suggesting.

The problem of course was that there were some misconceptions that he outlined about Windows 10 in his email, and like I said, I don't have a specific answer about whether you should or should not upgrade to Windows 10. It's the right answer for a lot of people; it's the wrong answer for a lot of people, but more than anything, I want to make sure that any decision you make is made on accurate, or as accurate as we can provide, information.

And that's why I want to take just a couple of minutes and clear up some of these misunderstandings.

**Cloud-based:** The first one, of course, is this phrase, "cloud-based". He said that Windows 10 is "cloud-based", and to be honest, I'm not really sure what that means. The short answer is no, it's not. It's as cloud-based as Windows 8

was ,or even Windows 7.

Yes, there are some hooks that allow you to do cloud-based things more easily, I'll say. **One Drive** is integrated into the operating system in various ways that may, or may not meet your needs, depending on whether or not you are a One Drive user or even care about that. And of course, you can log in to your machine using your Microsoft account rather than a local machine account. That is certainly cloud-based, if you will, but again it's not a requirement.

You can certainly continue to use your Windows 10 PC pretty much the way you've been using your Windows 7 PC or an earlier version. There's nothing that really requires any additional cloud hooks or anything like that at all. And I certainly would nowhere near come close to saying that it was cloud-based. That's simply not true. Like I said, it's got to be some kind of a misunderstanding.

**Subscription-oriented:** So this is one of those persistent things that just won't go away. It's not. There are two things at play here: One, is that Microsoft early on, when they were talking about Windows 10 and the new features of Windows 10, talked about it being software as a service, which really is kind of, sort of vague and fuzzy anyway.

All that really means from their perspective is that they were going to be more proactive about delivering updates and providing functionality on the internet, not necessarily cloudbased, as I was saying, but there were certainly things that were going to use the internet. It did not any way, shape or form mean that they were going to start charging a recurring fee.

That's not what "software as a service" means. And it's not actually what subscription means. You can certainly subscribe to things that are free. You can certainly subscribe to things that are one-time payment. And to the degree that Windows 10 is either a one-time payment if you picked it up retail, or you're upgrading for free, that's a subscription. You're there and they will not start charging an annual or a monthly or any kind of a fee. That's just not part of the plan. Microsoft's original announcements clarified that they do not plan to charge a recurring fee for Windows 10. Just like every version of Windows before it, it's a one-time purchase. Unless of course, unlike versions before it, you did elect to upgrade free before the end of July. So let's get that one out of the way.

**No control over updates:** Now this is one where the truth is somewhere in between the absolutes. In the past, we've been used to a very high degree of control over our updates. In other words, in Windows XP specifically as a great example, yes, you can pick and choose which updates to get, whether or not you want them, when you want them, how you're notified, whether anything is installed automatically, and so forth.

Depending on the version of Windows 10 you have, that level of control is pretty much gone away. You're right. However, I would not call it, "no control". You do have some control. The big piece of control you have still (again, I believe it's in some version of Windows 10) is that you can at least elect to defer new functionality.

So what that means is that important updates, security updates, and those kinds of things, will come on schedule, basically, without much you can really do about it. But you can, in fact, specify that you don't want new features and functionality. You're going to defer those to some future date.

It's a level of control that I know a lot of people aren't comfortable with and I kind of get that. Microsoft has a bad reputation for stability when it comes to updates. To be honest, they need to do a much, much better job of making us feel better about that before we can really feel good about this, but it is what it is.

In the long run, if we can assume some kind of stability that we can count on, I'm a firm believer that this actually is the right solution. When we take a look at some of the other software packages that we have on our machines that update regularly or automatically, those updates aren't granular.

At best, you get a choice of when to take the entire update, but you don't get any kind of granular level of control. It's an "either/or" and in fact, as soon as you say, "No, I don't want this

update," you're then prevented from getting all future updates for whatever that software might be. In other words, if you want to move forward, you need to take the updates that the manufacturer provides.

Windows is moving in that same direction, and if we could only rely on stability for updates, I believe that is absolutely the right thing to do. Given that Microsoft continues to get a fair amount of flack for updates that aren't as stable as we would want them to be, I can only hope that's going to improve. But it's not "no control". You have some control; just not as much control as we would like.

**Unwanted features:** You don't get unwanted features in Windows 10, which is pretty much like every Windows before it. In fact, it's pretty much like every version of every operating system to come before Windows 10. There's always stuff in the operating system that we don't want or that we don't use or that we don't care about.

I have a bunch of stuff that came with an update on my Macs, for example, that I don't want. I just don't want, I'll never, ever use it. It's taking up space; it's too much for trouble for me to actively go in and remove it because I know the next time I take an update on it, certainly a major update, it's going to come back. The same thing is true of Windows. The same thing is true of Windows 10 and it's also been true of every version of Windows before that.

With every version of Windows we've been talking about, we've had this discussion. Every single time. When we just got Windows XP there was this feature that I don't like and I don't want. How do I make it go away? Same thing happened with Windows 7; same thing happened with Windows 8; and the same thing is happening again with Windows 10. It's honestly nothing new and it's certainly nothing specific to Windows 10.

**Unorganized privacy controls:** I agree that privacy is a really, really interesting issue when it comes to Windows 10 and I use "interesting" in the Chinese proverb sense. "May you live in interesting times" is generally considered a curse. But the concern here is not so much that the privacy controls are disorganized, which I admit, they are, but that we

really don't know what privacy is going on.

There have been so many stories and so many misinterpretations and misunderstandings of what Windows 10 is doing with respect to privacy, and on one hand, we have people saying that it's the worst thing ever. On the other hand, we've got people saying no, this is what we've been doing for a long time, or it's really benign. They don't care about you specifically. They're using aggregate data to make the operating system better.

Regardless, privacy is something that has a lot of people concerned. That I understand. I would say that the Control Panel, in general, is currently quite disorganized. I believe that's because Microsoft made an interesting decision, rather than taking extra time to completely replace the existing Control Panel with their new settings interface. If you ever take a look at the Control Panel, it's a plain, old application like we've had since we had Windows XP.

But if you take a look at the new Windows 10 style settings, of course, it's a different look and a feel, and it's a different interface to many of the same controls that we've had in the past. Rather than change absolutely everything all at once, they've been making incremental changes. They've been moving things from Control Panel into the new settings interface. The result is that it's hard sometimes to know where to look to find some of those things.

**Search:** The good news here is that, from my perspective at any rate, Windows is using its own Search – not using Cortana. Cortana is a completely different discussion and I've got it turned off. There's no reason you need to have it running unless you want it running. But by just using Windows Search, you can pretty quickly find almost every Control Panel setting that you might not otherwise be able to find.

So the one thing I would recommend you do is get a little bit more comfortable with Search. Search in Windows 10 is actually pretty darned good, and it does a really good job, not only of locating those things within Windows 10 itself that perhaps you've lost track, but you can absolutely use it to find your files on your machine or integrate with web search if you like. There's a lot of power under that very, very simple interface.

Finally, and this is a discussion that I've had with a number of people, and it's also one where my position is perhaps a little bit controversial. Many people feel that Windows 10 is dramatically different from Windows versions that preceded it. My take, actually, is that it's not. That's not to say that there's a lot of things that haven't changed; there have been, absolutely. Take a look at the Start menu; take a look at the settings application. Take a look at any number of things that you look at. My position, though, is that once you get passed that; once you get passed the way the functionality is expressed; and the way the functionality is displayed. In other words, the user interface, 90% of it is still Windows. It's the same Windows you've come to know and love or know and hate, depending on where you're at on that spectrum, but it's the same thing under the hood, yes.

The engine is the same; it's still Windows, heck, it's Windows 8 with a new user interface. So I'm a little bit reluctant to say that it's been com-

pletely changed because it hasn't been. It's the same operating system with a new coat. You may dislike the look and feel of that coat; you may wish that

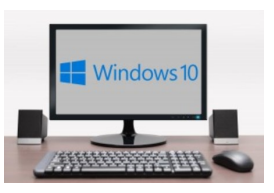

they had left some things alone.

Again, I totally get that, but one of the reasons that I say that is that if, for example, you're running Classic Shell, you've elected to use Classic Shell to give you a Start menu that you are more familiar with - a Start menu that perhaps is more Windows 7 in style rather than the existing Windows 10 style.

If you walk up to that machine, running Classic Shell with Windows 7 style menus, it actually takes a while for people to realize that it's not Windows 7. Now, if you can actually make this thing look and feel like Windows 7 and have people not even recognize that, to me that means just the veneer got changed. Everything under the hood is the same. *Everything* is a strong word. There's been lots of changes throughout, but the majority of the operating system, and I'll stick with 90%, is still the same.

There are a lot of changes and a lot of issues, I understand that; there are a lot of user interface things that people are concerned about. There's

a lot of hardware incompatibility, certainly, that has come up that people are concerned about with respect to printers. I want to be clear that this is still the same old Windows in a lot of ways, a lot of fundamental ways, and a lot of important ways, and I believe that's pretty critical to making at least an informed decision or a better informed decision on whether or not Windows 10 is the right answer for you.

I'll say it again, it's not the right answer for everybody. I certainly am not saying that everybody needs to run out and upgrade to Windows 10, but I at least want that decision to be a conscious decision made on information that at least is a little bit more accurate than some of the misconceptions I keep hearing on a fairly regular basis.

If you're watching or reading this anywhere but on askleo.com, come on over, here's the link to the page that has this video

[www.askleo.com/22309.](http://www.askleo.com/22309) Moderated comments will be there. I read them all. I may not have the time to answer every single one of them but I absolutely read every single one of them.

I'm really interested in where you're at with respect to Windows 10 right now? Do these kinds of misconceptions clarify it? Does that help at all? Does that help you understand a little bit of what we're looking at? I'm curious as to what people are deciding.

In the next couple of months, I will be upgrading my Windows 10 recommendation and what to do just before the free offer runs out, but for now, the existing article that I updated just a couple of months ago, still has a pretty accurate reflection of just where I think I am on the, "Should I upgrade to Windows 10" spectrum.

If you purchase a new machine that comes with Windows 10, you're in the best position of all. My recommendation: embrace Windows 10. There's no reason to avoid it, and every reason to move ahead with it – particularly clean installs delivered on new machines.

Windows 10 is a solid operating system. By taking it on today, you'll be guaranteed the longest life possible. Windows 10 support will be provided for longer than any previous version of Windows.

As always, remember, be safe, have fun and of course, don't forget to back up. Take care.

#### COMPUTER EXPERIMENTS

# By **Dick Maybach**

Brookdale Computer Users' Group, NJ BUG Bytes, March 2015

#### [www.bcug.com](http://www.bcug.com) n2nd (at) att.ne*t*

In the early days of PCs, we had no choic<br>but to experiment with them. Back then, In the early days of PCs, we had no choice what today are simple changes, required changing hardware and software configurations. Since a PC was more of a toy than an essential appliance and stored no important information, if a problem arose it affected nothing except the PC itself. Contrast this with today, where we rely on our PCs for essential communication, for filing our taxes, and for storing important information. All this makes us reluctant to experiment lest we lose an important asset. The result is that as we come to depend more and more on our PCs, we tend to know less and less about them.

The solution is to use a safe "sandbox" where we can experiment without risk, and we can implement one with either hardware or software. This isn't always necessary; for example writing computer gaming software usually doesn't endanger the PC on which it runs. In fact, all modern operating systems restrict what applications can do, in particular, they are usually prevented from making changes in the operating system or other applications. However, applications are allowed to modify user files. If this concerns you, create a separate account for your experiments.

There are several approaches you could use: boot from a live CD-ROM, dual boot two operating systems on one PC, or use a virtual machine, an old PC, a Raspberry Pi, or an Arduino. One or more of these probably suits your purposes.

**In the live CD-ROM approach**, you use a special operating system that runs from a read -only medium rather than a hard disk. Such media also include live DVDs and live memory sticks. You can use these on any PC that will boot from a CD-ROM or a USB device. Booting a live media on a Mac can be problematic, with many people reporting problems. There is a utility that creates a live USB memory stick that boots on a Mac,

[http://www.makeuseof.com/tag/how-to-boot](http://www.makeuseof.com/tag/how-to-boot-a-linux-live-usb-stick-on-your-mac/)[a-linux-live-usb-stick-on-your-mac/,](http://www.makeuseof.com/tag/how-to-boot-a-linux-live-usb-stick-on-your-mac/) but I haven't tried it. The advantages of this approach are that it doesn't require any changes to the host hardware or software and that when you power down and remove the live medium the host system is unchanged. However, there is a substantial performance penalty because of the low data-transfer rate of the live medium, especially if it's a CD-ROM or DVD. Also it is generally not possible to update the live OS or to add applications to it. Almost all live CD-ROMs are Linux, and the main uses are to see if your hardware is Linux compatible and to run diagnostic or high-security software.

**In the dual-boot approach**, you either partition your hard disk or add a second disk, install a second operating system, and modify the disk boot record to allow you to choose which system to run at boot time. Because this requires making substantial changes to your software configuration, you must proceed carefully. The best time to do it is on a new PC that isn't storing any vital data. Thus, when you acquire a new PC, if you think you might be interested in trying dual boot at some later time, you might set it up for it immediately. This is also possible on a Mac, see [http://](http://www.notebookreview.com/howto/in-progress-how-to-dual-boot-from-a-mac-into-windows/) [www.notebookreview.com/howto/in-progress](http://www.notebookreview.com/howto/in-progress-how-to-dual-boot-from-a-mac-into-windows/) [-how-to-dual-boot-from-a-mac-into-windows/,](http://www.notebookreview.com/howto/in-progress-how-to-dual-boot-from-a-mac-into-windows/) but again I have no experience with this. There is no performance penalty here, except for the disk space that the second operating system occupies, since whichever one is running has the full use of the PC. Only one operating system can be running at any time, and switching between them requires a reboot. Files can usually be transferred between the operating systems by reading from and/or writing to the idle operating system disk area, but in some situations you may have to transfer using a USB memory stick or external disk.

If you have a fairly powerful computer, using a **virtual machine (VM)** is the most convenient way of experimenting. A virtual machine manager is an application program that runs on your main operating system (called a "host") and provides an environment for a second operating system (called a "guest"). As far as the guest knows, it has its own hardware. This does not require modifying the host hardware

or software, as the virtual machine manager is just another application. A popular VM program is the free VirtualBox,

[http://www.virtualbox.org/,](http://www.virtualbox.org/) with versions available for Linux, OS X, and Windows. The performance penalty is small provided the host CPU has virtual machine support features. The host computer also must have enough resources to run the host and guest OS simultaneously, in particular enough RAM (at least four and preferably eight Gbytes) and disk space (allow at least eight Gbytes for each guest.) It's very easy to add and remove guests, and the guests can be updated and can accept the installation of new applications. Since both guest and host operate at the same time, you can simultaneously run tasks on both. If the host PC is networked, the guest appears as a separate PC on the network.

If you have an old PC, you can use this for your experiments. It probably isn't fast and may have limited RAM and disk capacity, and you probably can't run the latest operating system, but this may not affect your experimenting at all. If it is very slow, try to figure out why. Often, the problem is not enough RAM, and this is cheap to fix. Since you are probably reluctant to put much money into a relic, you should consider switching it to Linux, which reduces all your future software expenses to zero, and at the same time makes available hundreds of applications. Some Linux distributions are designed to run well on old, slow hardware.

Rather than reuse an old PC, you could purchase a **Raspberry Pi**,

[http://www.raspberrypi.org/,](http://www.raspberrypi.org/) a complete PC available for less than \$100 if you can use an existing display. Although it's tiny, about the size of a credit card, it has similar performance to an old PC, and since it uses Linux, the software is free. Because it has an Ethernet port, it's suitable for building network servers (multi-media, file sharing, Web, etc.). And because it's completely separate from your home PC, it's safe for hardware experiments where it's connected to external devices. If you completely destroy the Raspberry Pi card, it can be replaced for about \$40. There is an active community interested in the Pi with the result that many books, magazine articles, and support Website are available.

Another hardware solution is the **Arduino**, [http://www.arduino.cc/,](http://www.arduino.cc/) which, like the Pi, is credit-card sized, but this is a programmable controller rather than a computer. It runs as a USB peripheral to a Linux, OS X, or Windows machine, and is programmed in a variant of C++ using free software. It has no operating system but typically runs only one program, which starts at power-on and runs until power-off. There is a free compiler to code applications for Linux, OS X, and Windows using essentially the same language as does the Arduino. Thus learning a single language allows you to process on a PC data that you input from an Arduino. While you would experiment with networks, servers, and operating systems with the Pi, you would use the Arduino to explore programming and electronics. This approach is especially attractive for controlling external devices, since unlike a PC, it has terminals that can input and output voltages. It has an active community, with many books, magazine articles, and support Websites available.

As you can see, you have many ways to experiment without endangering your tax records or your collections of photos, video, or music. You can choose the one that fits your purpose and your pocketbook. Remember that both Windows and OS X have restrictive licenses that limit where they can be used. Before you spend significant time or money, be sure your use conforms to the appropriate license. With Linux, you can ignore this issue.  $\blacklozenge$ 

# **LIBREOFFICE 4.4**

\_\_\_\_\_\_\_\_\_\_\_\_\_\_\_\_\_\_\_\_\_\_\_\_\_\_\_\_\_\_\_\_\_\_\_\_\_\_\_\_\_\_\_\_\_

By **Cal Esneault**, Former President Cajon Clickers Computer Club; Leader of many Open Source Workshops & SIGs CCCC Computer News, April 2015 Newsletter (at) clickers.org [www.clickers.org](http://www.clickers.org)

**A** fter Oracle acquired the rights to OpenOf-<br>fice.org, open-source developers forked it fter Oracle acquired the rights to *OpenOf*to *LibreOffice* in 2011. Although many code improvements were made, the user interface remained fairly constant. In the recent release of the ninth major version, *LibreOffice* 4.4, however, the toolbars for the user interface were significantly rearranged and a variety of new icon

themes were included. Below I compare the default "Human" theme from version 4.2 to a few of the new themes from version 4.4 (these are partial views of the Standard and Formatting toolbars from the *LibreOffice Writer* word processor). Note: themes for 4.4 are included and are available from the *Options* menu under *View*.

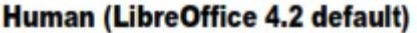

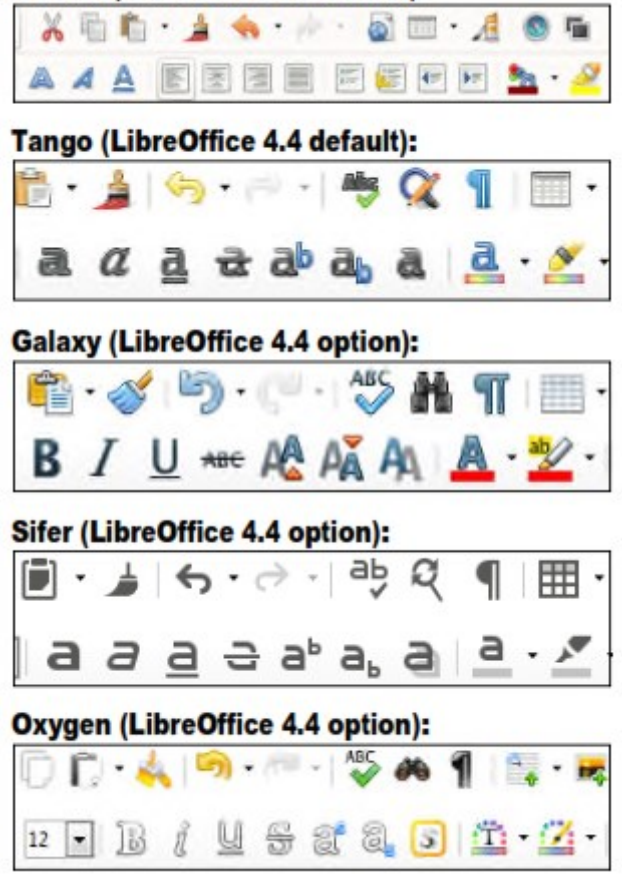

While *LibreOffice* has always had the capability to read/write *Microsoft Office* file formats, the cross-compatibility is not exact and usually requires some manual readjustment. One key factor is that *Microsoft* fonts are proprietary and can't be used unless you are using the Windows operating system. To minimize issues, *LibreOffice* used defaults of Liberation and Liberation Sans, fonts which corresponded well to the overall size of the MS fonts Times New Roman and Arial (default fonts for *MS Office* 1997 - 2003). Starting with *MS Office* 2007, *MS Office* switched defaults to new fonts -- Cambria and Calibri. To address its own interpretation issues, Google sponsored develop-

# PAGE 18 USER FRIENDLY — THE LOS ANGELES COMPUTER SOCIETY NEWSLETTER JUNE 2016

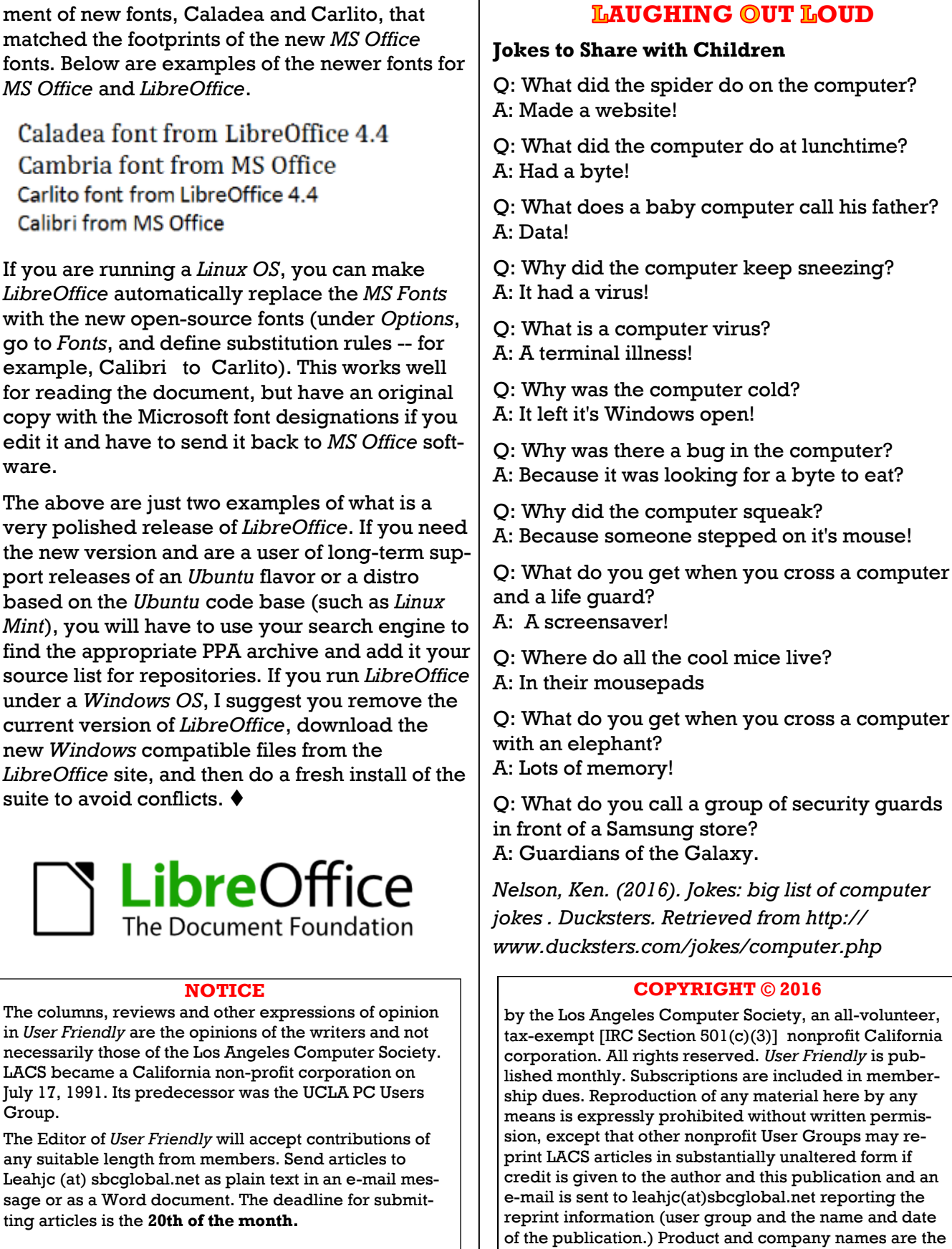

trademarks of their respective owners.

# **MEMBERSHIP INFORMATION**

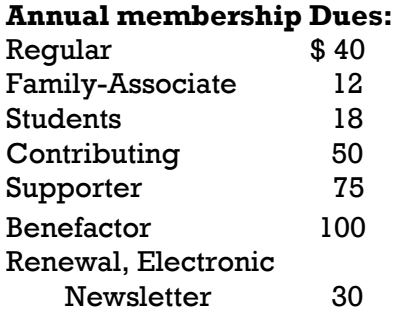

A subscription to *User Friendly*  is included with membership.

**Associate members** are those who live in the same household or work for the same company as a regular member; they do not receive their own subscriptions to *User Friendly*, but may read it on the LACS website. **Students** must prove full-time status.

**In addition to monthly general meetings, members enjoy these special benefits:**

 **-- Monthly Newsletter** *User Friendly*. We publish your article submissions or free classified ads to buy or sell your computer items.

 **-- Get FREE help** by phone from knowledgeable members who are Quick Consultants listed in *User Friendly.*

 **-- Get help by e-mail** by using our LACSLIST Yahoo Group Mail List. Simply address your e-mail questions to lacslist (at) yahoogroups.com

 **-- Receive important news**  and announcements via LACS's Yahoo Group e-mail lists.

**--** Occasional **product discounts**, special offers, etc.

 **-- Special Interest Groups**  (SIGs) on various selected topics to help to you learn, to share interests, and to solve your computer problems.

 **-- Information** on training, swap meets and trade shows.

 **--** Occasional **Free software and computer books**, if you review them for *User Friendly*.

 **-- Rewards** for recruiting; LACS will extend your membership for three months for each new regular member you recruit.

- **-- Annual Holiday Party**
- **-- Field trips**

 **-- Social Interacting** and connecting with others also interested in computers and technology.

- **-- Computer Conferences**
- **-- Virtual Technology Confer ences**

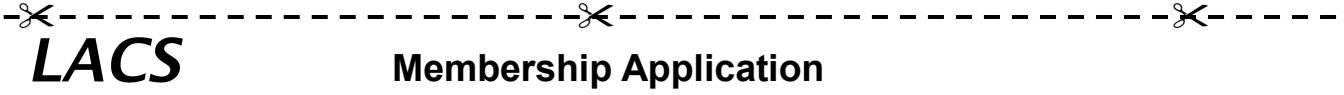

**Please bring your dues and this form to a meeting or mail them to:**

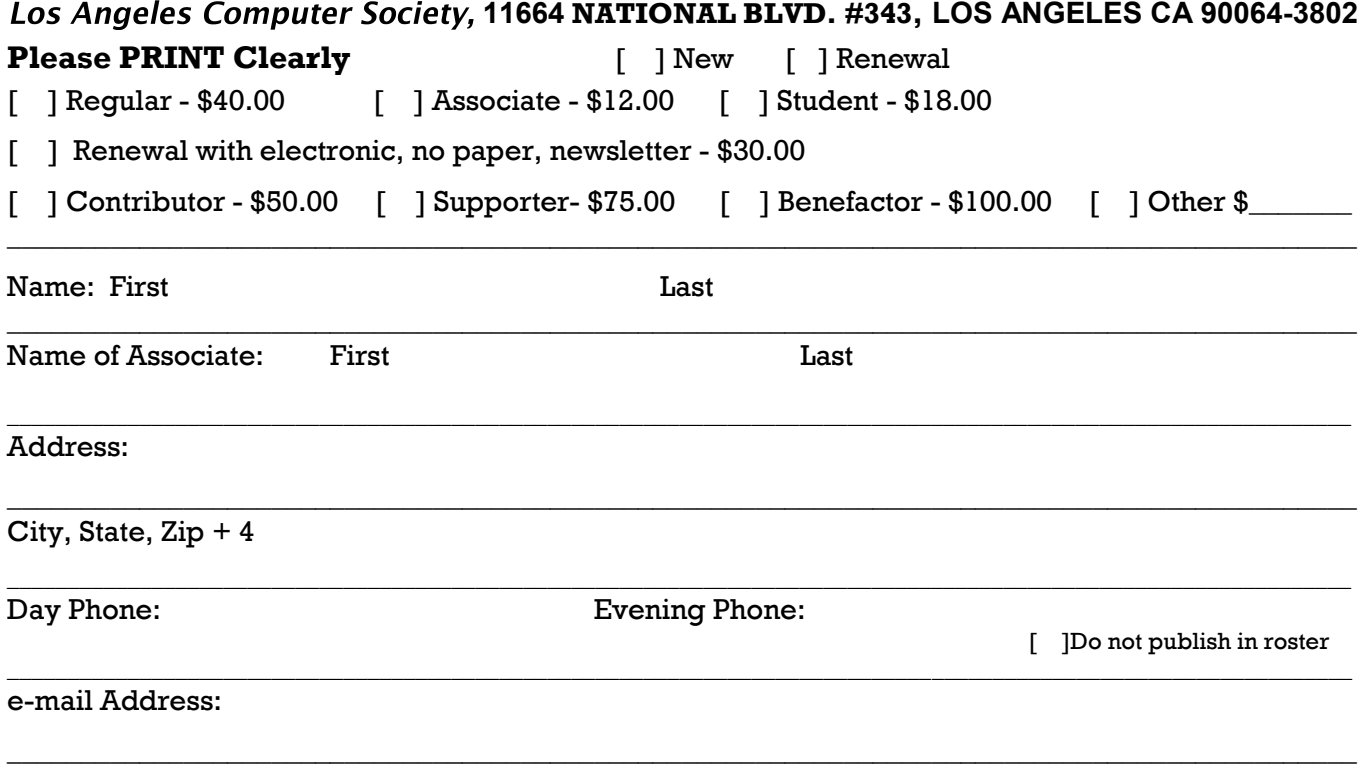

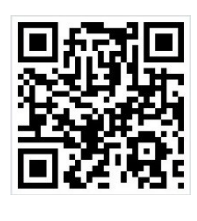

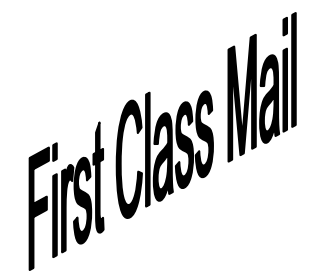

Editor…..………… Leah Clark Electronic Editor ..Karl Springer Indexer ……….…..Leah Clark Photographer…….Vacant Proof Readers …....Lance Hegamin, Jim McKnight and Charlotte Semple

# **FREE!**

Earn 3 months of free membership for every new regular member you bring in.

*User Friendly* is published by the Los Angeles Computer Society. 11664 NATIONAL BLVD, #343 LOS ANGELES CA 90064-3802

Voice-mail: 310– 398-0366. Web site:<http://www.lacspc.org>

# **DIRECTIONS TO GENERAL MEETING**

Westchester United Methodist Church Fellowship Hall 8065 Emerson Ave. Los Angeles CA 90045

#### *From the North***:**

Take Sepulveda Blvd. SOUTH to W. 80th St. Turn WEST/right. Go about one mile to Emerson Ave. Turn SOUTH/left. Go one long block to W. 80th Place. It is on the Northwest corner of Emerson and W. 80th Place.

*From the South, East or West:*  Take Manchester Ave. to

Emerson Ave. Turn NORTH. Go about eight blocks to W. 80th Place. Fellowship Hall is on the Northwest corner of Emerson and W. 80th Place. There is street parking and a small parking lot West of the church.

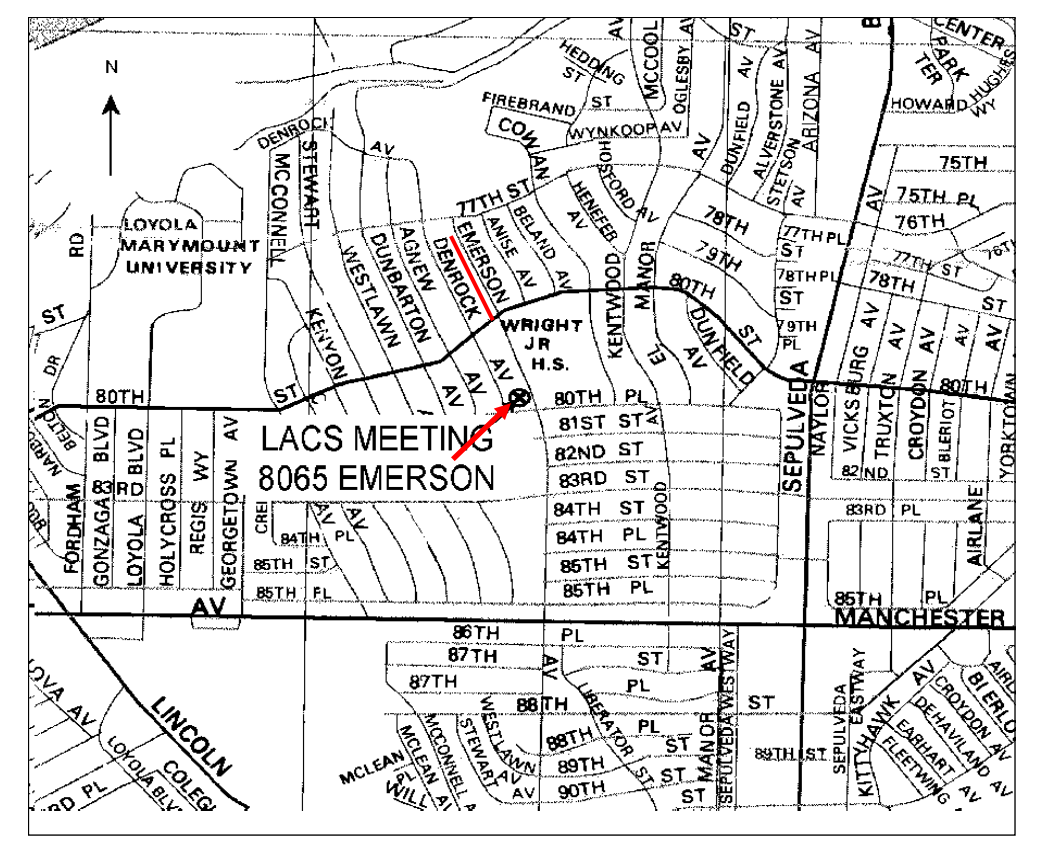